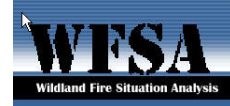

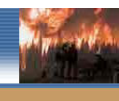

## *WFSA Plus 04.2 Version Release Notes*

Since the release of WFSA Plus 04.1 a variety of program errors have been uncovered. They range from rather insignificant to significant. At the time of the release on May 5<sup>th</sup> we understood that the program was not completely error free - but it was necessary to get the program in the hands of the users in order to begin training. An additional benefit was to have many users working with the program to identify program anomalies - the number of users and the various ways that data was used with the program permitted a more rapid and thorough testing of the software than would have been possible by the programmer and the limited number of beta testers.

Users have to 2 choices to ensure the correct functioning of the updated software (version 4.2) - they can download the new install software and replace the existing WFSA Plus 4.1 or they can download the Zip files and extract them to overwrite the sections of version 4.1 that have errors or program bugs.

There may likely be additional fixes that may be necessary if additional errors are detected. Users are strongly encouraged to check the WFSA web page as the fire season progresses for notification of updates.

## *Pre-down load information*

The install program is a rather big file  $-23.5$  MB. It can take a painfully long time to download - I am sorry to say. Best advice is to do this at the end of the day and come back in the morning to a "Download Complete" statement. Or any time of the day when you will not be needed internet connection for an extended period of time. Zipping the file doesn't seem to provide much improvement.

We have run into strange problems with installs from "thumb drives" and CDROM disks. These work most of the time but we have encountered program anomalies when the install has been done from this source. You do not want to wait until you have a fire to find out if you program is solid or not! If you do encounter problems just do another install of the program and test it. Recommended procedure would be to do your own download from the web site and install with that executable file.

After exporting a file as an .rtf for use in Word – and then opening and viewing in Word causes MS Word to freeze when scrolling on page 6.

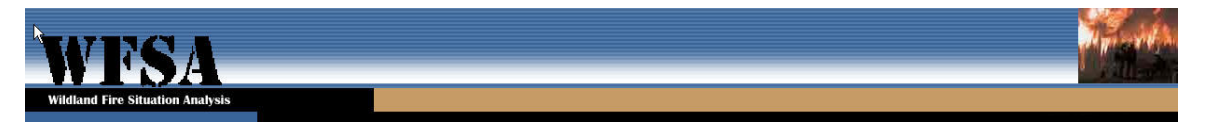

Currently the only solution to this annoyance is to use the page toggles found in the lower right head corner of your screen. Step all the way to the end and then back to the beginning. The toggles should now work.

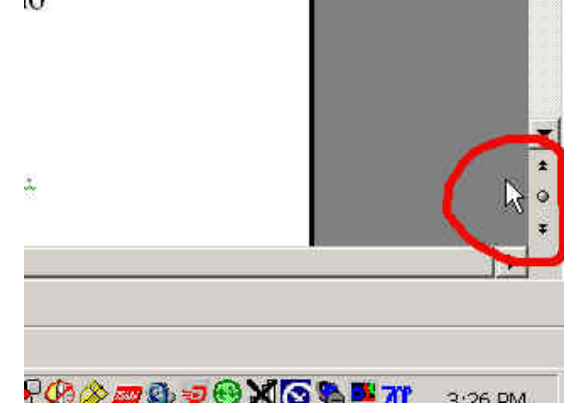

Another slight problem when exporting to a .rtf file are the headings on the Daily Validation sheet. The format is not satisfactory. To correct this, highlight them all, then click on Format, and then on TEXT DIRECTION and select a vertical alignment for the text.

The programmer is working to correct this feature. Users may not wish to bring the file over into .rtf file extension at this time.